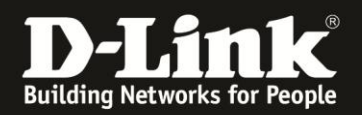

# **Anleitung zur Einrichtung eines 3G/4G Internetzugangs**

Für DWR-921

1. Greifen Sie per Webbrowser auf die Konfiguration des DWR-921 zu. Die Standard Adresse ist [http://192.168.0.1](http://192.168.0.1/).

2. Im Auslieferungszustand ist auf die Konfiguration kein Passwort gesetzt. Als **User Name** geben Sie **admin** ein, lassen das **Password** Feld leer und klicken auf **Log In**.

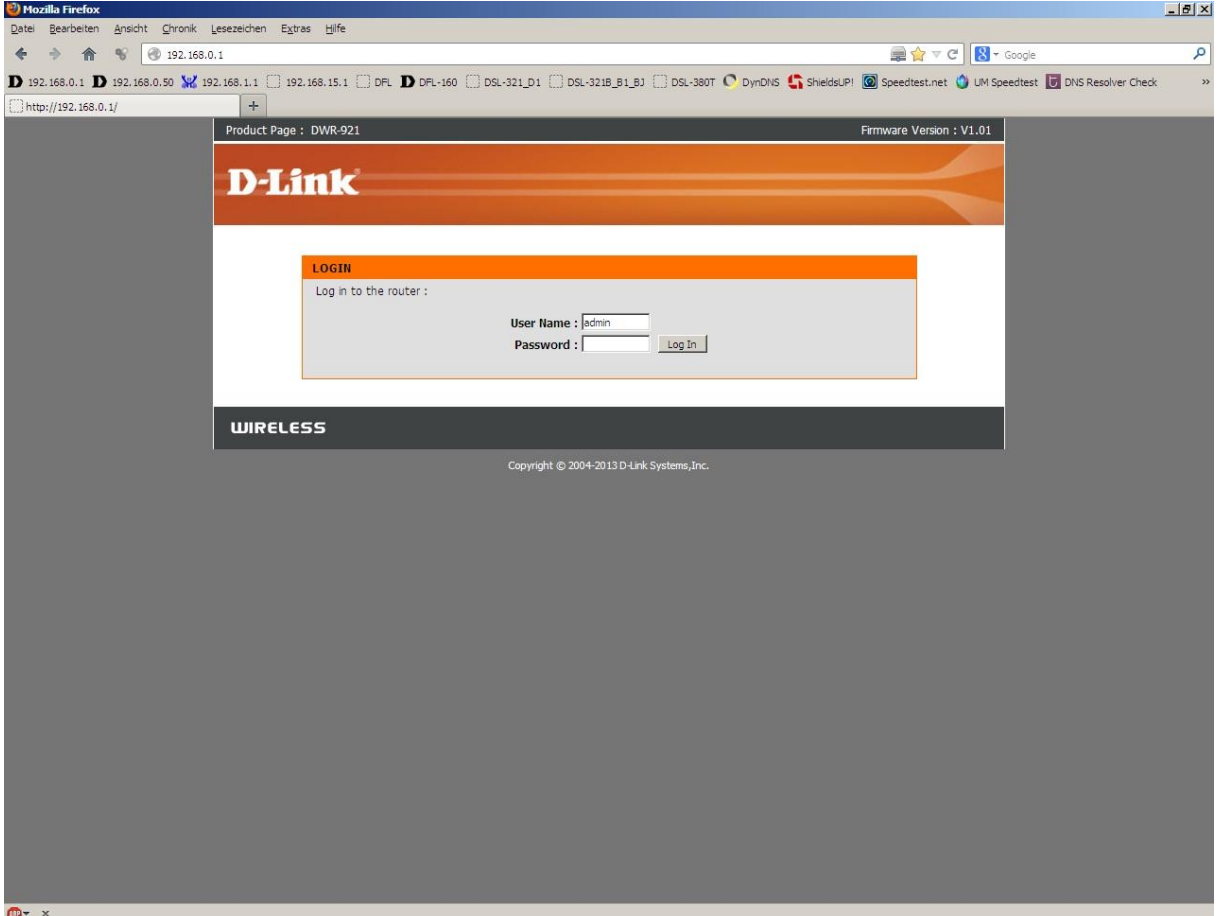

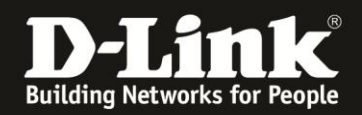

3. Zur Einrichtung des Internetzuganges wählen Sie oben **Setup**, links **Internet** und unten **Manual Internet Connection Setup** aus.

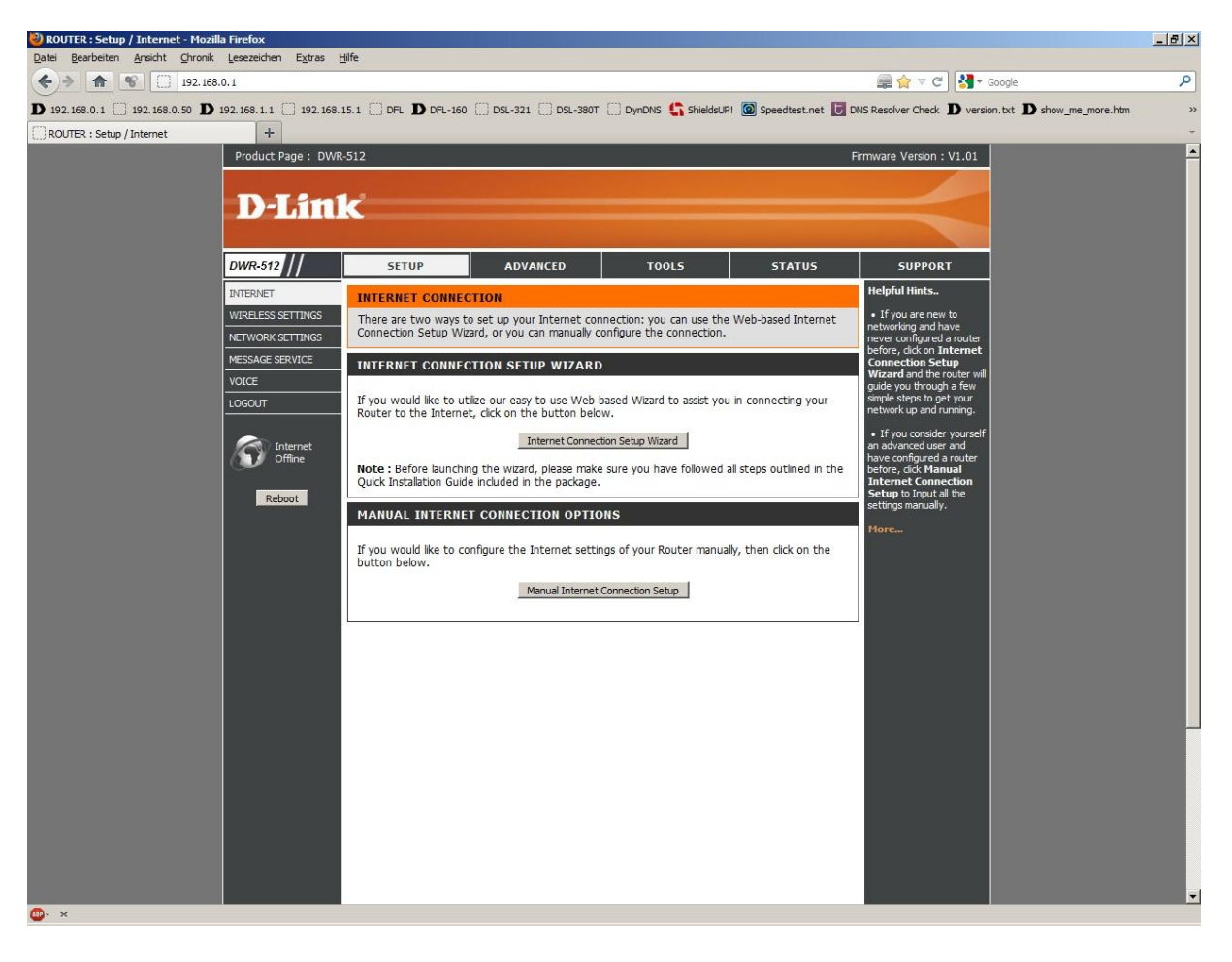

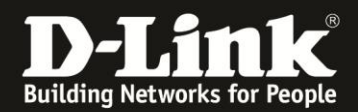

4. Bei **My Internet Connection is** wählen Sie **3G/4G** aus.

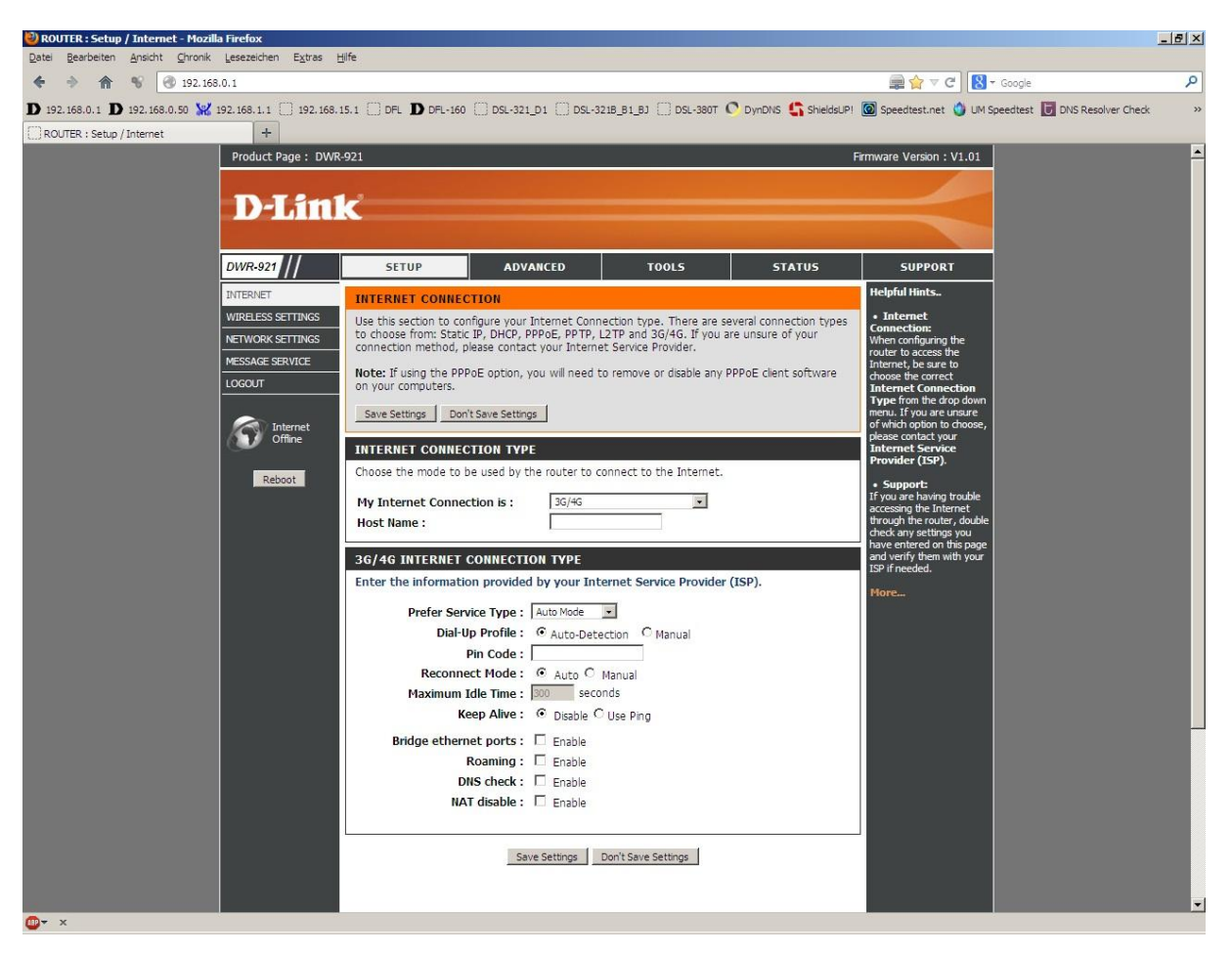

5. Bei **Host Name** können Sie irgendeinen Namen eingeben oder das Feld leer lassen.

6. Ist die in den DWR-921 eingesteckte SIM-Karte mit einer PIN gesichert, tragen Sie bei **PIN Code** diese PIN ein.

7. Normalerweise brauchen Sie nichts weiter zu konfigurieren, da die erforderlichen Daten aus der SIM-Karte ausgelesen werden.

Andernfalls wählen Sie bei **Dial-Up Profile Manual** aus und wählen Ihren Mobile Provider aus. Die Felder werden automatisch ausgefüllt. Oder geben die erforderlichen Daten selbst ein.

Je nach Internetprovider sind die dort vorzunehmenden Angaben verschieden. Auf den nächsten beiden Seiten finden Sie ein paar Beispiele. Fragen Sie ggf. bei Ihrem Mobile-Internetprovider nach.

8. Haben Sie als **Reconnect Mode Manual** ausgewählt, tragen Sie eine **Maximum Idle Time** ein.

9. Nutzt Ihr Mobile Provider Roaming, z.B. beim Österreichischen Provider **BOB.at**, setzen Sie bei **Roaming** einen Haken vor **Enable**.

10. Alle anderen Einstellungen können Sie auf Standardwerte belassen und klicken auf **Save Settings**.

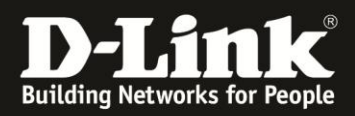

Die meisten Provider nutzen i.d.R. die Rufnummer \*99#

## **Deutschland**

**E-Plus, Base, Blau: APN:** internet.eplus.de **Username:** eplus **Password:** internet

**O2, Fonic: APN:** surfo2

**Simyo: APN:** internet.eplus.de **Username:** simyo **Password:** simyo

**T-Mobile, Congstar, Ja! mobil, Klarmobil, Penny, Web'n'walk, Simply: APN:** internet.telekom **Username:** t-mobile **Password:** tm

**Vodafone: APN:** web.vodafone.de

# **Schweiz**

**Orange: APN:** internet

**Sunrise: APN:** internet

**Swisscom: APN:** gprs.swisscom.ch **Username:** gprs **Password:** gprs

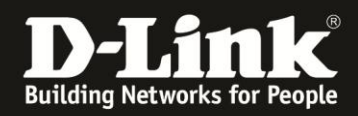

# **Österreich**

**A1: APN:** A1.net **Username:** ppp@A1plus.at **Password:** ppp

**One Orange: APN:** web.one.at **Username:** web **Password:** web

**Tele.Ring: APN:** web

**Yesss!: APN:** web.yesss.at

**BOB.at: APN:** bob.at **Username**: data@bob.at **Password**: ppp

Wie bereits bei Punkt 9 angesprochen, sollten Sie den Österreichischen Mobile Provider **BOB.at** nutzen, aktivieren Sie bitte **Roaming**.

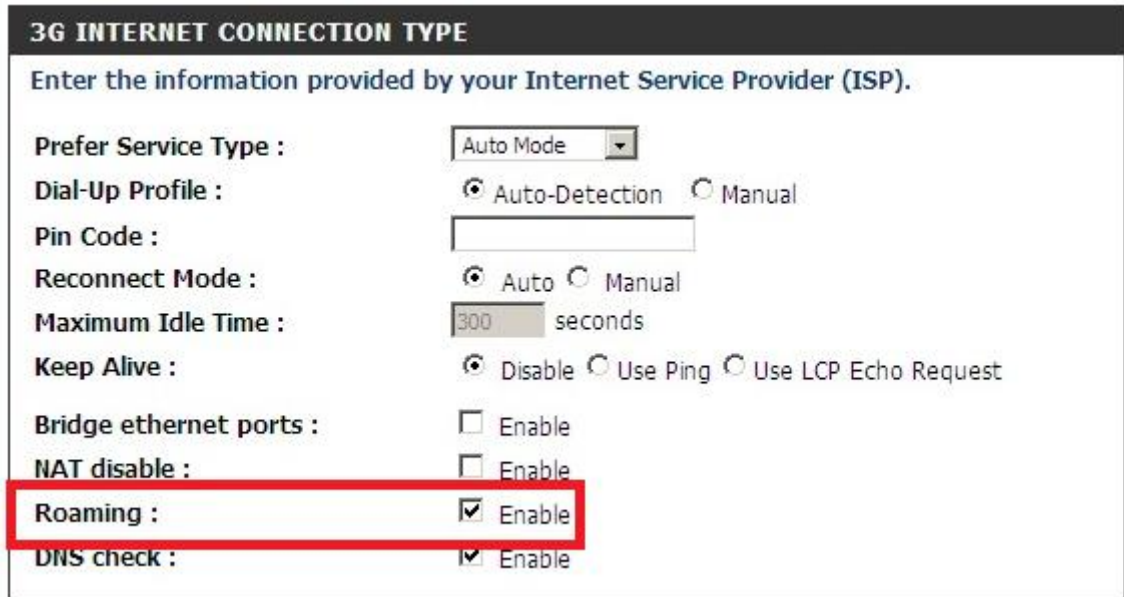

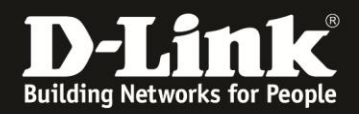

11. Klicken Sie auf **Reboot Now**, um den DWR-921 neu zu starten, damit er mit den vorgenommenen Einstellungen dann arbeitet.

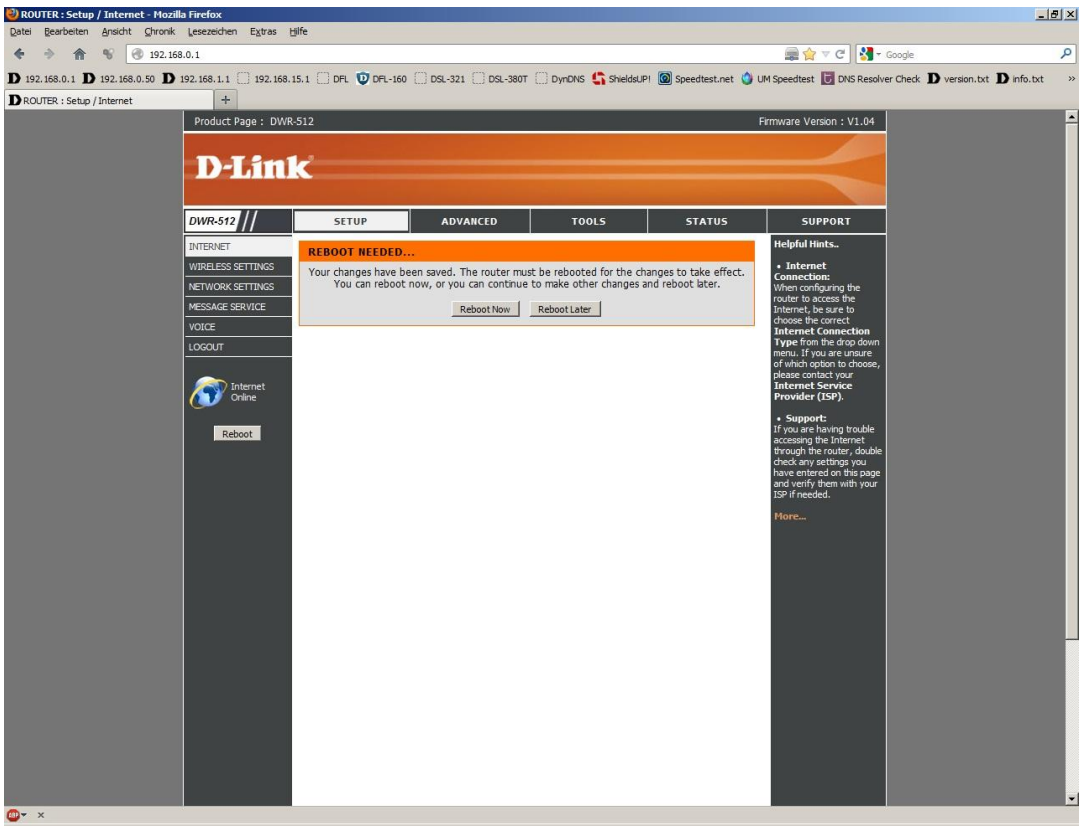

12. Der DWR-921 startet nun neu.

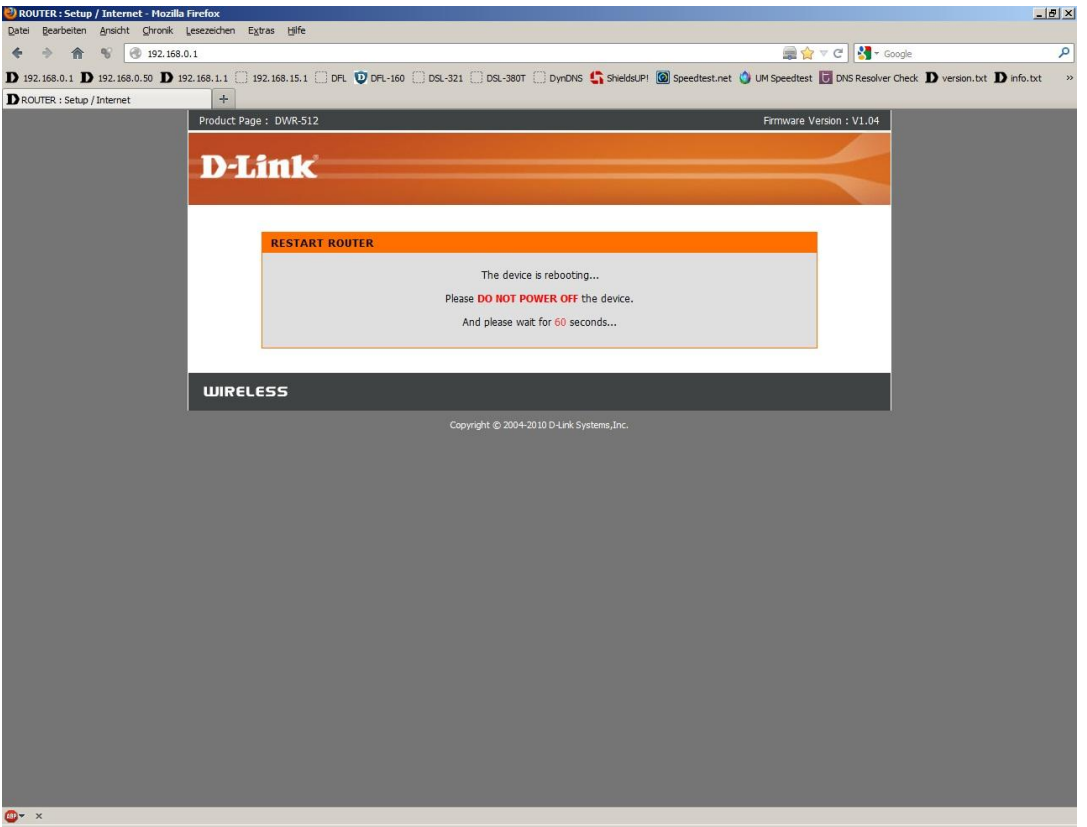

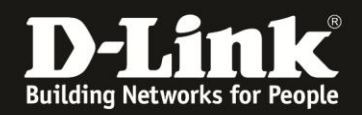

13. Nachdem der DWR-921 neu gestartet ist, können Sie unter **Status** - **Device Info** bei **WAN** den Zustand des Internetzugangs überprüfen.

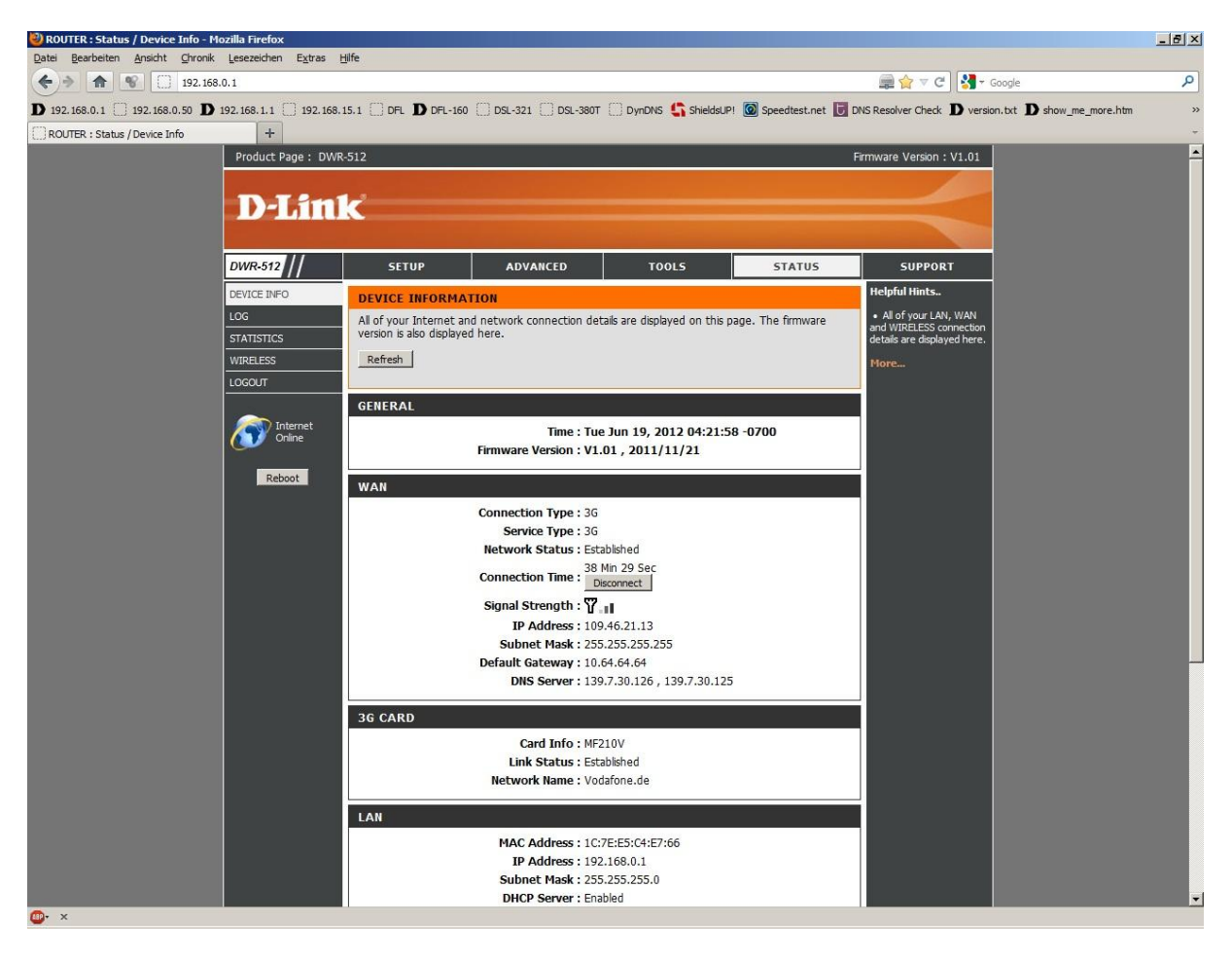

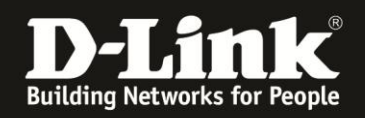

# **Troubleshooting:**

## **Frage: Kann die 3G/4G Internetverbindung auf über WLAN genutzt werden?**

Ja. die 3G/4G Internetverbindung über den DWR-921 unterschiedet sich darin prinzipiell nicht von einer Kabel- oder ADSL-Internetverbindung. Dies gilt ebenso alle anderen Funktionen des Routers.

#### **Frage: Kann die 3G/4G Internetverbindung im Router als Ausweich/Reserve-Internetverbindung zu der Kabel- oder ADSL-Internetverbindung eingerichtet werden?**

Ja, dies wird in den Anleitungen zur Einrichtung eine PPPoE oder Kabel Internetverbindung beschrieben.

### **Frage: Wie hoch ist der Datendurchsatz über die 3G/4G Internetverbindung?**

Dies ist zum einen abhängig davon, welche Anbindung Sie von Ihrem Provider erhalten. Große Relevanz hat allerdings die Entfernung zum Funkmast, nicht anders als beim Handy.

### **Frage: Kann ich die Signalstärke der 3G/4G Verbindung im Router auslesen?**

Ja. Zum einen anhand der Farbe der "Funkmast" LED am DWR-921 und in der Konfigurationsoberfläche des DWR-921 unter Status - Device Info bei **Signal Strength** anhand der angezeigten Balken, wie bei einem Handy/Smartphone.

### **Problem: Manche Dienste, wie z.B. VPN oder Voice over IP, lassen sich nicht nutzen.**

Davon ausgehend, dass bestimmte Einstellungen (z.B. Portfreigaben) im Router nicht nötig sind oder wenn doch, sie korrekt konfiguriert wurden:

Bei manchen 3G/4G Verbindungen, je nach genutztem Tarif, sind nicht alle Dienste nutzbar, da sie über einen Proxy geleitet werden. Erkennbar sind solche 3G/4G Verbindungen an der IP Adresse die dem Router zugewiesen wurde (im Menü Status - Device Info auszulesen).

Ist es eine 10.x.x.x dann handelt es sich i.d.R. um so eine "eingeschränkte" Verbindung.